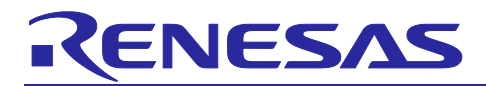

# **DRP-AI Translator V1.84**

# Release Note

# **Introduction**

This release note describes the improvements of the DRP-AI Translator.

# **Key Features and Enhancements**

- Update python packages(libraries) version(e.g. : numpy, etcs., )
- Relax restrictions
	- ➢ Conv 7x7, stride=2, pad=3333
- Improve DRP Libraries
	- ➢ normalize, SpaceToDepth, Focus, transpose, resize(PreProcessing)

# **Contents**

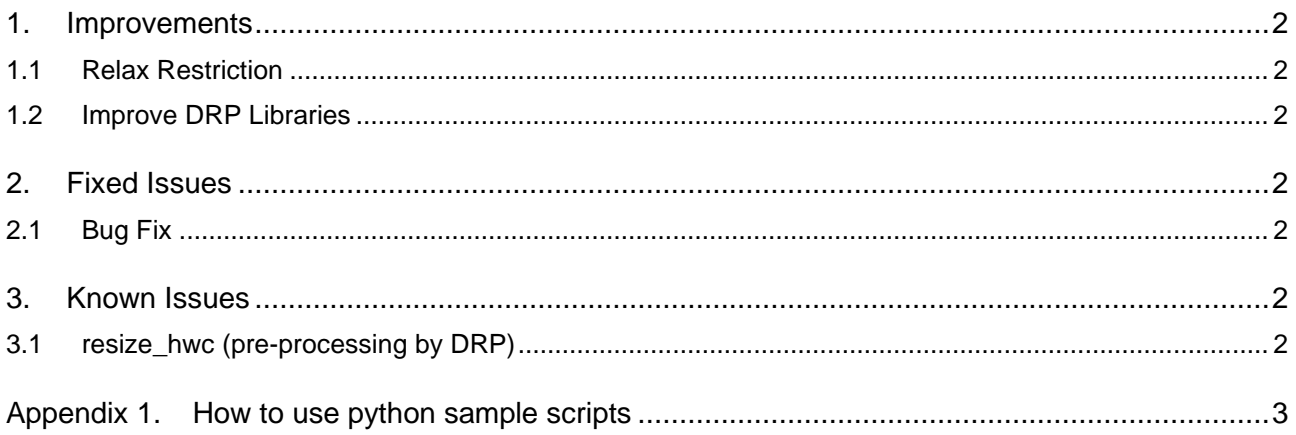

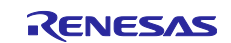

# <span id="page-1-0"></span>**1. Improvements**

# <span id="page-1-1"></span>**1.1 Relax Restriction**

The following operator is changed the restrictions. Please refer to Section4 of User's Manual for more details.

• Convolution 7x7 stride 2 pad 3333

# <span id="page-1-2"></span>**1.2 Improve DRP Libraries**

Improved inference speed for particular input/output shapes, or attributes setting.

- normalize
- SpaceToDepth
- Focus(Combination of Slice and Cocnat operators)
- transpose
- resize(PreProcessing)

# <span id="page-1-3"></span>**2. Fixed Issues**

# <span id="page-1-4"></span>**2.1 Bug Fix**

- Fixed the issue where DRP-AI object file was not generated correctly when certain combinations of height/width/input channel/output channel are used.
	- $\triangleright$  Conv 3x3, st1, pad =1111. Input width  $\leq$  5 and Input height  $\geq$  5
- Fix the issue in Translation Error Report function.

## <span id="page-1-5"></span>**3. Known Issues**

## <span id="page-1-6"></span>**3.1 resize\_hwc (pre-processing by DRP)**

• The channel size must be smaller than 513.

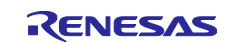

# <span id="page-2-0"></span>**Appendix 1. How to use python sample scripts**

From DRP-AI Translator V1.80, python APIs and its sample scripts have been provided to improve development environment. The features are followings:

- Help to make input files for DRP-AI Translator Pre & Post definition and address map definition file can be generated by python APIs.
- Support to run simulation including Pre & Postprocessing by DRP It is possible to check the execution result before execution on the device.

The following two types of code are included as sample scripts in the DRP-AI Translator package.

- 1. Sample script to run DRP-AI Translator
	- Generate pre & post definition file(.yaml) & address map definition file (.yaml) by python script
	- Call DRP-AI Translator on python script
- 2. Sample script to run simulation including DRP pre & post processing
	- Simulate pre & post processing on python script
	- Simulate AI model inference by onnxruntime

[Note] These functions are beta version. The features and APIs subject to change. Also, the simulation does not guarantee a complete match with the results from the device.

# **1. How to use running DRP-AI Translator script**

This section will explain the included sample code. The file name is below:

<install dir>/UserConfig/sample\_scripts/run\_translator\_sample\_resnet50.py

- The steps to run the DRP-AI\_Translator are as follows.
	- A) Define and set pre & post nodes information to drp\_prepost class
	- B) Define and set pre & post processing classes to drp\_prepost class
	- C) Save pre & post definition file
	- D) Initialize DRP-AI Translator class
	- E) Make address map definition file & save
	- F) Run DRP-AI Translator
- Before running sample script, please set environment variable(TRANSLATOR) to the directory where you installed DRP-AI Translator.

e.g. \$export TRANSLATOR=/home/user/drp-ai\_translator\_release/

#### **A) Define and set pre & post nodes information to drp\_prepost class**

At first, define input & output node information about onnx model and pre & post processing

```
pp = drp_prepost()
pp.set_input_to_body("data", shape=[224,224,3],
 order="HWC",type="fp16",format="RGB")
pp.set_input_to_pre("camera_data", shape=[480,640,2],
                    order="HWC",type="uint8",format="YUY2")
pp.set_output_from_body("resnetv17_dense0_fwd", 
                   shape=[1000], order="C", type="fp16")
pp.set_output_from_post("post_out", 
 shape=[1000],order="C",type="fp32")
```
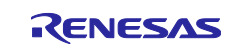

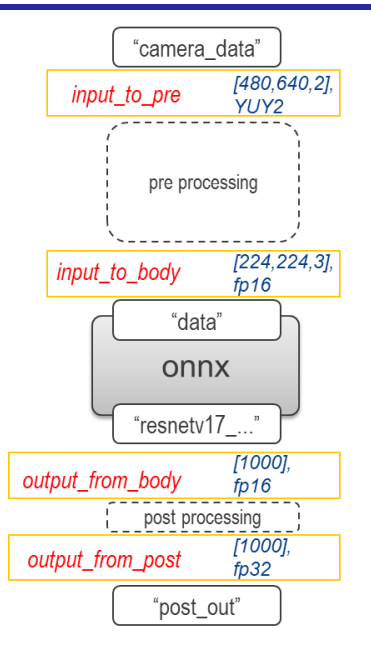

## **B) Define and set pre & post processing classes to drp\_prepost class**

Next, initialize pre & post processing class, and get its instance object. Please refer section 4-2 in User's Manual about parameters of each process. To define sequence order of pre & post processing, make list data which stored instances. Then set pre & post processing sequence to drp\_prepost class instance.

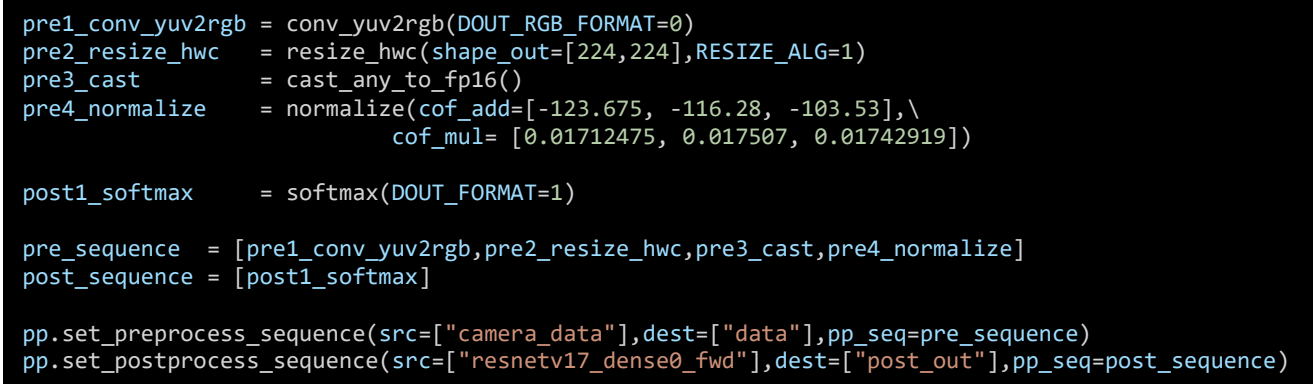

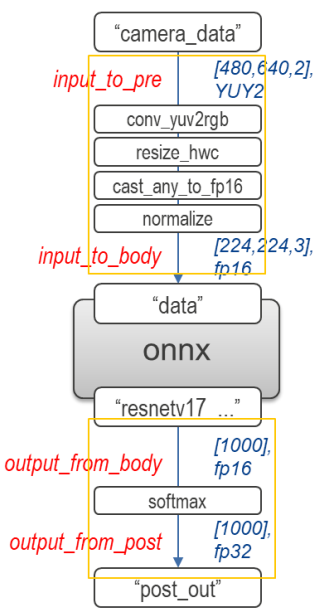

**C) Save pre & post definition file**

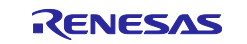

To check setting of pre & post processing definition, show\_param() function can be used. The result will show on the console. And by using save() function, pre & post processing definition file is saved.

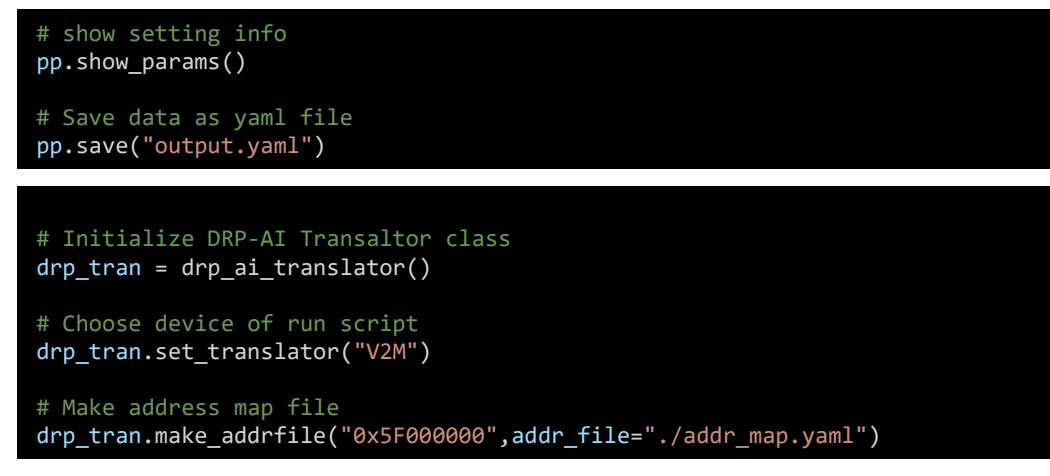

#### **D) Initialize DRP-AI Translator class**

To run DRP-AI Translator, drp ai translator class instance object is required. Please initialize and set the target device.

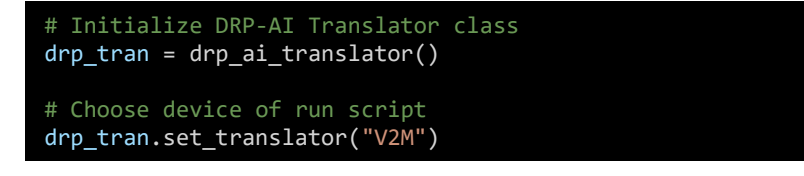

#### **E) Make address map definition file & save**

To make address map definition file, use make\_addrfile() function. Please set the start address of the physical memory to map the DRP-AI Object files.

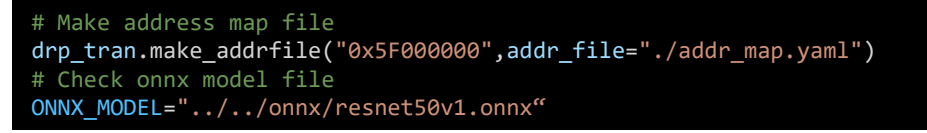

#### **F) Run DRP-AI Translator**

By call run\_translate() function, DRP-AI Translator will execute. The execution result is the same as using "./run\_DRP-AI\_translator\_V2M/L.sh".

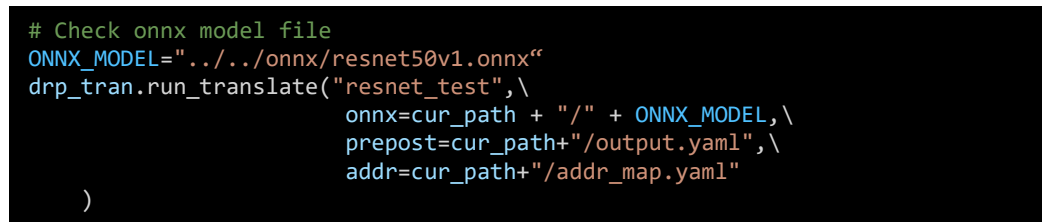

# **2. How to run simulation including DRP pre-post processing**

- This section will explain the included sample code. The file name is below: <install dir>/UserConfig/sample\_scripts/prepost\_sim\_sample\_resnet50.py
	- The steps for running a simulation including pre & post processing are as follows.
		- A) Define pre & post processing classes
		- B) Load input yuy2 file
		- C) Run pre processing simulation

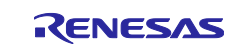

- D) Run onnx simulation by onnxruntime
- E) Run post processing simulation
- F) Check the inference result

#### **A) Define pre & post processing classes**

Generate instance objects of pre processing which is used for its simulation. Please refer section 4-2 in User's Manual about parameters of each process.

```
pre1_conv_yuv2rgb = conv_yuv2rgb(DOUT_RGB_FORMAT=0)
pre2_resize_hwc = resize_hwc(shape_out=[224,224],RESIZE_ALG=1)
pre3_cast = cast_any_to_fp16()<br>pre4_normalize = normalize(cof_add=
                   = normalize(cof_add=[-123.675, -116.28, -103.53],\
                              cof_mul= [0.01712475, 0.017507, 0.01742919])
post1_softmax = softmax(DOUT_FORMAT=1)
```
#### **B) Load input yuy2 file**

Read input data file for simulation.

```
yuy2 file = "./sample input.bin"
yuy2_bin = np.fromfile(yuy2_file,dtype=np.uint8).reshape((480,640,2))
```
#### **C) Run pre processing simulation**

Set the input data with numpy format for the pre processing instance object. The instance will return the simulation result with numpy format.

```
val1 = pre1_conv_yuv2rgb(yuy2_bin) # Pre1 : Conv_yuy2rgb
val2 = pre2_resize_hwc(val1) # Pre2 : resize<br>pilImg = Image.fromarray(val2) # <for debug> check resized data
pilImg = Image.fromarray(val2)pilImg.save('val2.png') 
val3 = pre3_cast(val2) # Pre3 : Cast
val4 = pre4_{normalize}(val3)
```
#### **D) Run onnx simulation by onnxruntime**

Onnxruntime is used for simulation of onnx part. Since the data format of onnxruntime is CHW, it is necessary to run "transpose" processing.

```
_val4 = val4.transpose(2,0,1)\text{rad4} = \text{val4}.\text{reshape}((1, \text{val4}.\text{shape[0]}, \text{val4}.\text{shape[1]}, \text{val4}.\text{shape[2]}))\text{\_}\text{val4} = \text{\_}\text{val4}.\text{astro}(\text{np.fload32})ONNX_MODEL="../../onnx/resnet50v1.onnx"
sess = rt.InferenceSession(ONNX_MODEL) 
pred_onnx = sess.run(None, {"data": _val4}) # Run onnx runtime
output = pred_onnx[0] # get onnxruntime output
```
#### **E) Run post processing simulation**

Set the input data with numpy format for the instance object of post processing. The instance will return the simulation result with numpy format.

```
output = output.reshape(1,1,1000)
val5 = post1_softmax(output) # Post1 : Softmax
```
#### **F) Check the inference result**

Finally, check the inference result. This process varies by application. The sample code is for a classification task.

```
print(">> Inference result : ")
get_label(val5[0][0])
```
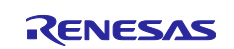

## **3. API reference**

• Details of each API are described below. These APIs are beta versions and subject to change in the future.

## **CLASS : python\_api.drp\_prepost**

#### **drp\_prepost. set\_input\_to\_pre(node\_name, shape=None, order=None, type=None, format=None)**

Set information about input to preprocessing to drp\_prepost class instance object.

#### **Parameters :**

node\_name : str, input node name. e.g. "camera\_in"

shape : list, data shape. e.g. [480,640,2]

order : str, data order. e.g. "HWC" / "CHW"

type : str, data type. e.g. "fp16" / "uint8"

format : str, data format. e.g. "RGB" / "YUY2"

#### **Return :**

None

#### drp prepost. set\_input\_to\_body(node\_name, shape=None, order=None, type=None, format=None)

Set information about input to body to drp\_prepost class instance object. "input to body" means input node name of onnx model.

#### **Parameters :**

node\_name : str, input node name. e.g. "input" shape : list, data shape. e.g. [224,224,3] order : str, data order. e.g. "HWC" type : str, data type. e.g. "fp16" format : str, data format. e.g. "RGB"

#### **Return :**

None

#### **drp\_prepost. set\_output\_from\_body(node\_name, shape=None, order=None, type=None)**

Set information about output from body to drp\_prepost class instance object.

"output from body" means output node name of onnx model.

#### **Parameters :**

node name : str, input node name. e.g. "output"

shape : list, data shape. e.g. [1000]

order : str, data order. e.g. "HWC" / "C"

type : str, data type. e.g. "fp16"

#### **Return :**

None

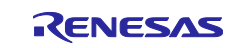

#### **drp\_prepost. set\_output\_from\_post(node\_name, shape=None, order=None, type=None, format=None)**

Set information about output from post drp\_prepost class instance object. "output from post" means output node of Postprocessing.

#### **Parameters :**

node\_name : str, input node name. e.g. "post\_out"

shape : list, data shape. e.g. [1000]

order : str, data order. e.g. "C"

type : str, data type. e.g. "fp32" / "fp16"

#### **Return :**

None

#### **drp\_prepost. set\_preprocess\_sequence(src=[], dest=[], pp\_seq=[])**

Set preprocess sequence to drp\_prepost class instance object.

#### **Parameters :**

src : list, source node name of preprocess sequence. e.g. ["camera\_in"]

dest : list, destination node name of preprocess sequence. shape. e.g. ["input"]

pp\_seq : list, preprocess instance list. e.g. [conv\_yuv2rgb, resize\_hwc, cast, normalize]

#### **Return :**

None

## **drp\_prepost. set\_postprocess\_sequence(src=[], dest=[], pp\_seq=[])**

Set postprocess sequence to drp\_prepost class instance object.

#### **Parameters :**

src : list, source node name of postprocess sequence. e.g. ["output"]

dest : list, destination node name of postprocess sequence. shape. e.g. ["post\_out"]

pp\_seq : list, preprocess instance list. e.g. [softmax]

#### **Return :**

None

#### **drp\_prepost. show\_param()**

Show prepopst processing definition status to console.

#### **Parameters :**

None

## **Return :**

None

#### **drp\_prepost. save(file\_name)**

Save prepost processing definition information as yaml file .

## **Parameters :**

file\_name : str, output file name. e.g. "output.yaml"

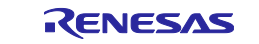

#### **Return :**

None

# **CLASS : python\_api.drp\_ai\_translator**

#### **drp\_ai\_translator.set\_translator(device)**

Select target device.

#### **Parameters :**

device : str, target device. e.g. "V2M" / "V2L"

#### **Return :**

None

#### **drp\_ai\_translator.make\_addrfile(start\_addr, addr\_file=None)**

Save address map definition file

#### **Parameters :**

start\_addr: str, start address of the physical memory to map the DRP-AI Object files. e.g. "0x5F00000"

addr file : str, output yaml file name. e.g. "./addr map.yaml"

#### **Return :**

None

#### **drp\_ai\_translator.run\_translate(prefix, onnx=None, prepost=None, addr=None)**

Run DRP-AI Translator

#### **Parameters :**

prefix : str, prefix is output folder name. e.g. "Resnet50\_test" onnx : str, input onnx file path. e.g. "../onnx/resnet50.onnx" prepost : str, prepost processing definition file path. e.g. "./prepost.yaml" addr : str, address map definition file path. e.g. "./addrmap.yaml"

## **Return :**

None

## **CLASS : python\_api. <Pre and Postprocessing>**

#### **drp\_ai\_translator.<Pre and Postprocessing>(\*\*Parameters)**

Each Pre & Postprocessing has python class which is used as input data for drp\_prepost class.

And those class have a function to run simulation.

## **Parameters :**

Please refer section 5-3 in User's Manual.

#### **Return :**

Pre/Postprocessing instance object or simulated output

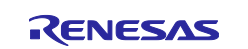

After initialization, the instance object can be obtained as a return value.

When input data is set to the instance, it runs the simulation, and returns the execution results.

## **Supported Pre/Postprocessing :**

transpose, conv\_yuv2rgb, conv\_x2gray, resize\_hwc, cast\_any\_to\_fp16, normalize, memcopy, crop, softmax, cast\_fp16\_fp32, argminmax

## **Examples :**

>> # Generate preprocessing instance objects

 $\Rightarrow$  pre1\_cast = cast\_any\_to\_fp16()

>> pre2\_normalize = normalize(cof\_add=[-123.675, -116.28, -103.53], cof\_mul= [0.01712475, 0.017507, 0.01742919])

>> # Run simulation. The input data must be numpy array.

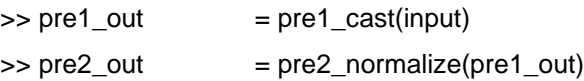

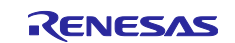

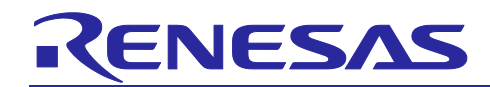